Google Classroom の「課題」について

・オンライン学習の中で、Google Classroom の機能を利用して「課題」が出されることが あります。「課題」は、Google Classroom の「ストリーム」か、「授業」のタブから見ること ができます。

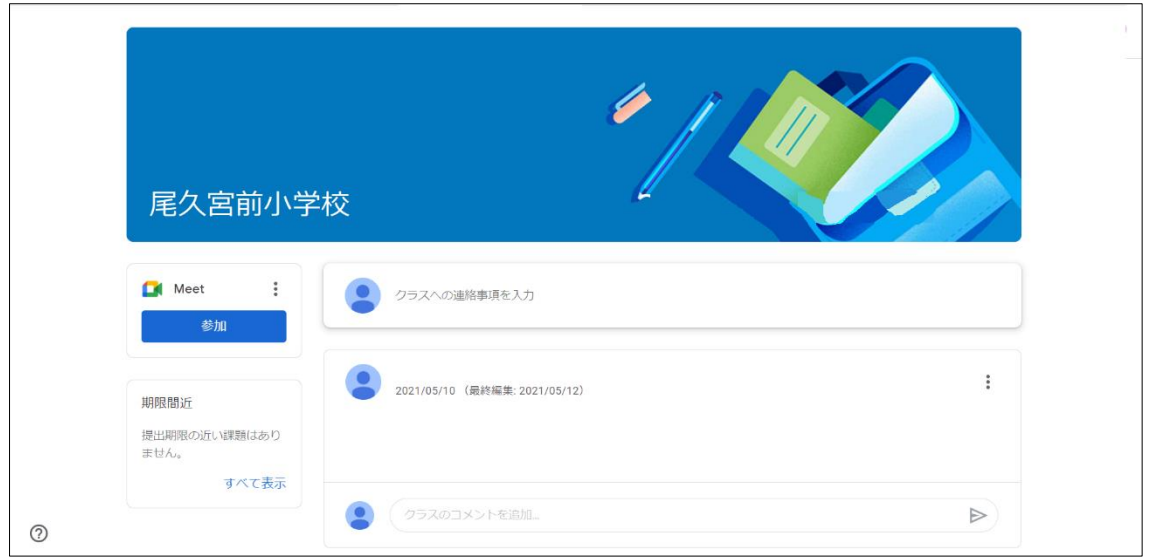

↑「ストリーム」

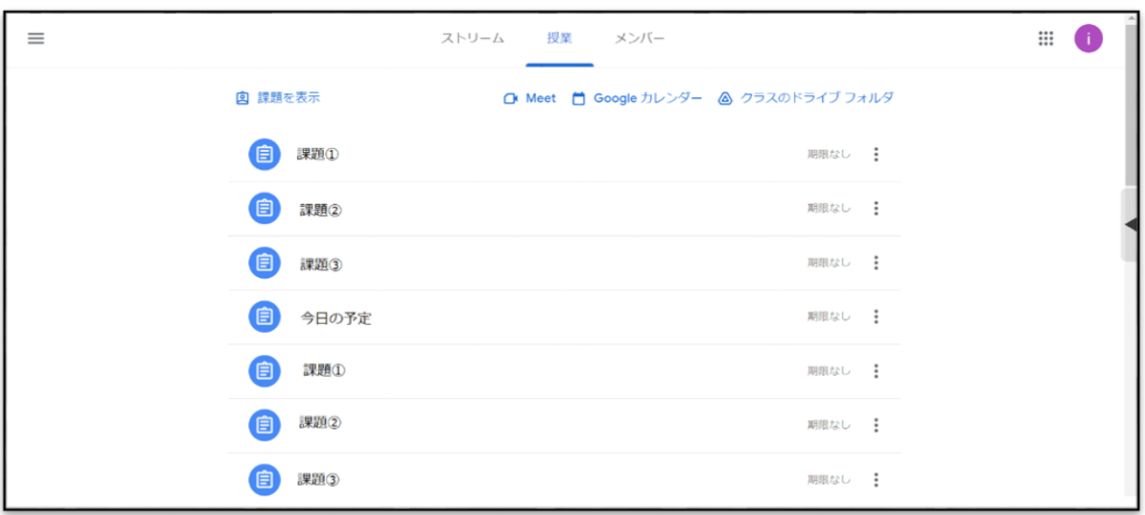

↑「授業」

表示されている「課題」をクリックして開いた枠の下のほうにある、 「課題を表示」ボタンを押すと詳しく見ることができます。

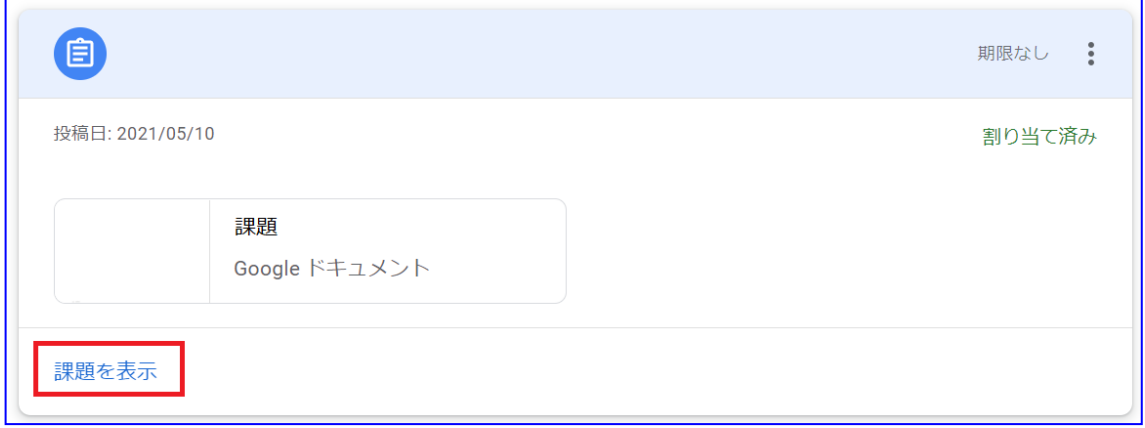

詳しく見る画面の中の右側にある「限定公開のコメント」をクリックすると、先生に個人的 に質問したいことを直接聞くこともできます。

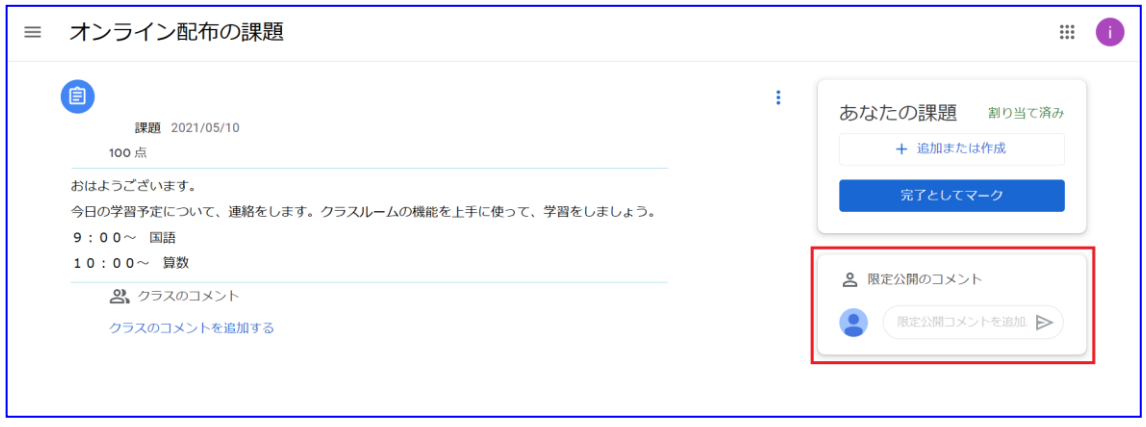